Администрирование Linux Лекция 6 Атрибуты файлов и права доступа Иртегов Д.В. Новосибирский гос. Университет 2014

# Файлы в Unix

- последовательность байтов
- операционная система не накладывает никакого формата
- адресация с точностью до байта
- дисковый файл автоматически расширяется при записи
- метка конца файла не входит в данные файла
- файл также является универсальным интерфейсом с внешним устройством

# Каталоги

- Файлы специального типа (d)
- Могут содержать список файлов/подкаталогов или быть точкой монтирования
- Можно смонтировать ФС на непустой каталог,
	- тогда его содержимое станет недоступно но с диска никуда не денется

# Атрибуты файла

- Тип
	- Регулярный файл
	- Каталог
	- Символическая ссылка
	- Блочное/символьное устройство
	- Другие спец. файлы: named pipe, unix socket, door (Solaris), etc
- Длина (у спецфайлов может не быть)
- Количество связей
- Три даты: создания, модификации, доступа
- Права доступа
	- Хозяин и группа
	- rwx-маска: чтение, запись, исполнение для хозяина, группы, остальных
	- setuid, setgid, sticky bit
	- Posix ACL (не на всех файловых системах)

### Жесткие связи

- Создаются командой ln
- Удаляются командой rm
- Уходящий последним гасит свет
- Нельзя создавать на каталоги
- Нельзя создавать на другую ФС

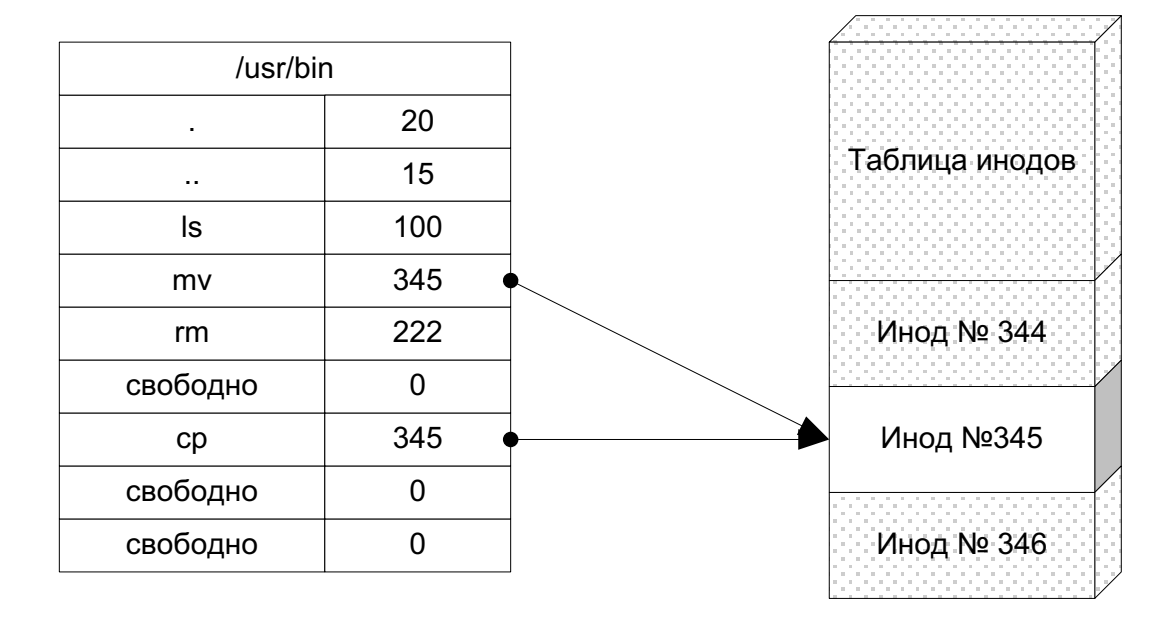

### Символические связи

- Создаются командой In -s
- Удаляются командой rm
- Можно удалить файл раньше связи получится связь в никуда
- Можно создавать на каталоги и другие ФС

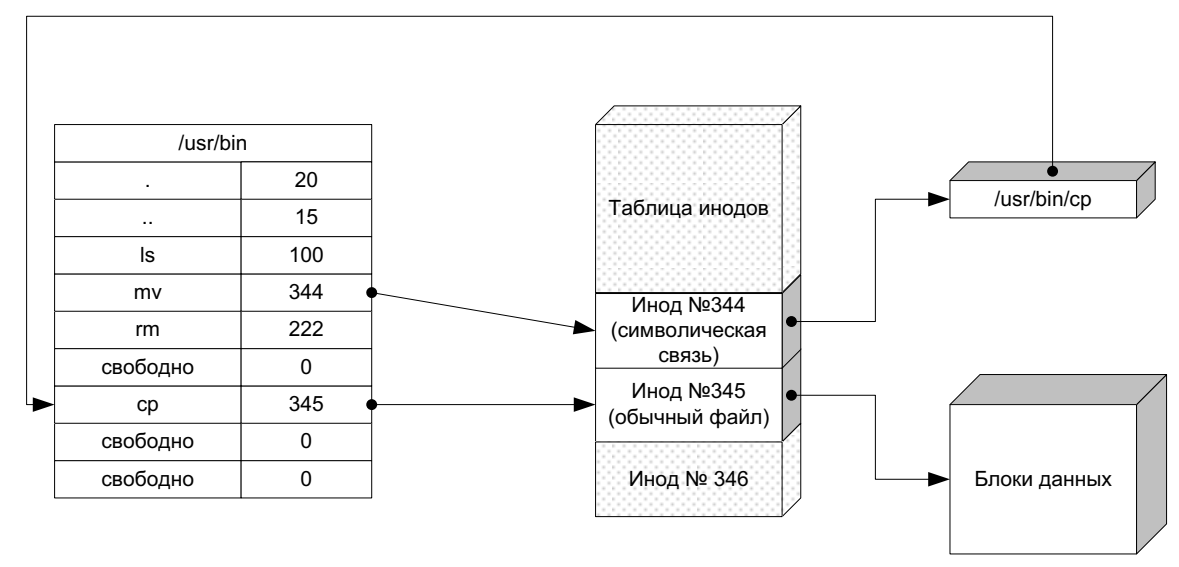

# Setuid

- Каждый процесс в Unix имеет два uid
	- Реальный кем он был запущен
	- Эффективный используется при проверке прав
- При запуске программы с битом setuid, euid процесса == uid хозяина программы
- Мы уже видели три setuid программы:
	- su, sudo, passwd
	- На самом деле, их довольно много

### Полезные программы

- Is -l показывает наиболее важные атрибуты
	- ls -l --time=[atime,ctime] выдать atime/ctime вместо mtime
	- ls --color цвет в зависимости от типа и расширения файла
	- ls -F добавить символ в зависимости от типа
- chown/chmod/chgrp изменение традиционных юниксовых прав
- getfacl/setfacl просмотр и изменение POSIX ACL
- du disk usage
- df disk free
- find рекурсивный поиск по атрибутам
- locate быстрый поиск по имени

# POSIX ACL

- Расширение традиционных прав
- Список записей вида [d]:[ugm]:id:rwx
	- d: права по умолчанию (только каталоги)
	- User, group, other, mask (тип записи)
	- Id пользователя или группы
	- Права чтения, записи и исполнения
		- Заглавное X означает установить бит x только для каталогов
- Файлы с непустыми POSIX ACL помечаются знаком + в выдаче ls -l

# find(1)

- find fromwhere condition[s] action[s]
- Conditions:
	- -name pattern
	- $-$  -atime,-mtime,-ctime  $-$  по трем временам
	- $-$  -type d, f, s, b, c
	- -perm по правам доступа
	- -user
- Actions
	- -print
	- $-$  -exec cmd '{ }' \;
- find / -perm -4000 -print список всех setuid-файлов
- find /tmp -atime  $+7$  -exec rm  $-f'$  {}' \;

## Упражнение

- Найти все setuid-файлы в системе
- Найти все файлы в /bin, являющиеся символическими ссылками

#### Резервное копирование

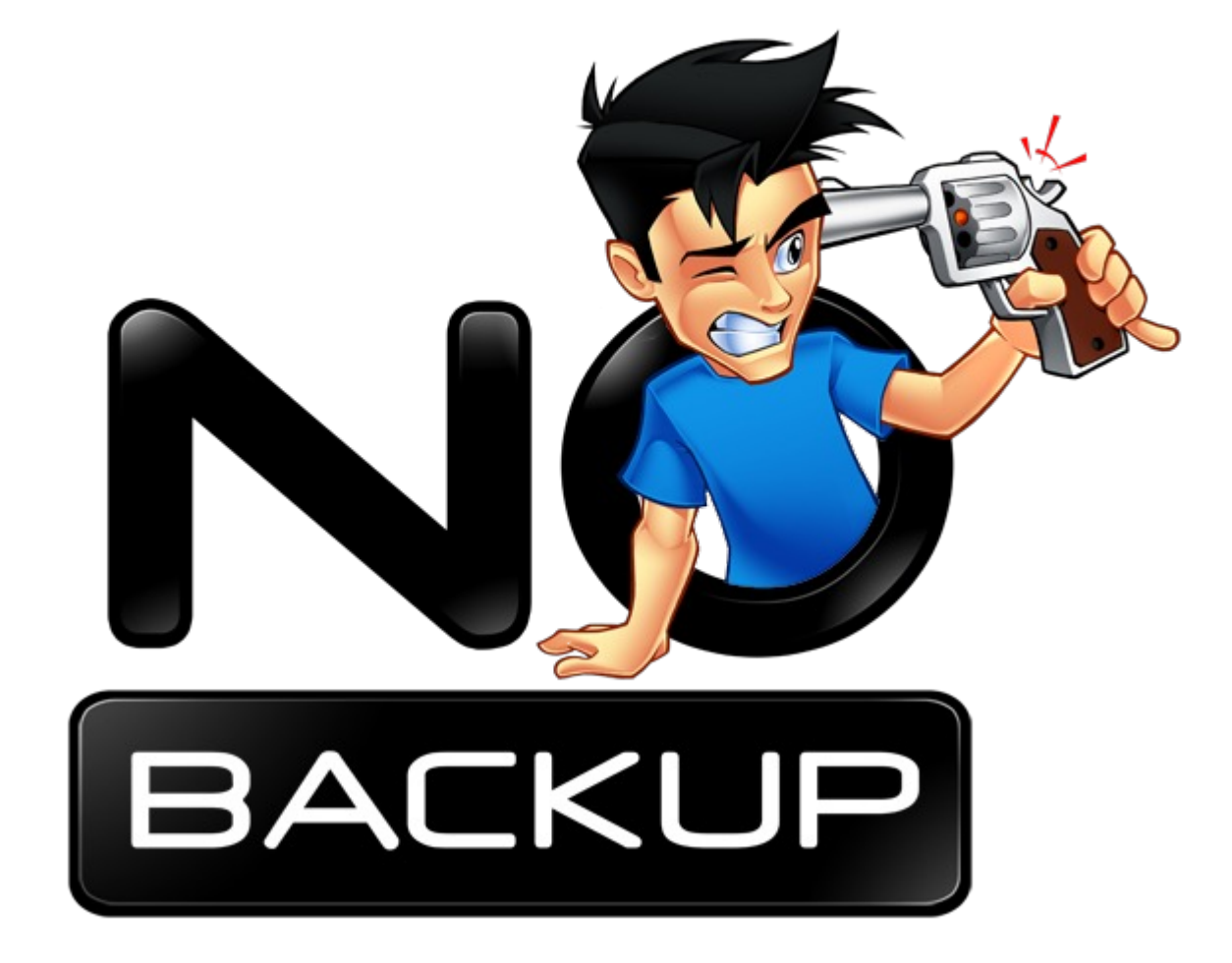

### Резервное копирование

- Спасает в случае
	- Сбоев оборудования
	- Логических ошибок, приведших к потере данных (ошибка администратора, ошибка в ПО)
	- Ошибок пользователей
	- Взломов
- Полезно при
	- Изменении конфигурации дисковой подсистемы
	- Апгрейде ПО, миграции данных на новую версию системы,
	- любых серьезных реорганизациях системы и прикладного  $\overline{10}$

#### Модели резервного копирования

- Полное
- Дифференциальное
	- Данные, измененные с момента последнего полного бэкапа
- Инкрементальное (инкрементное)
	- Данные, измененные с момента предыдущего полного ИЛИ инкрементного бэкапа
- Как быть с файлами, изменяемыми во время бэкапа?
	- Останавливать все сервисы/переходить в single user
	- LVM snapshots (будем изучать)

# Куда копировать?

- Магнитные ленты
	- Долгое время были основным средством
	- Сейчас выходят из употребления: емкость дисков быстро растет => лентопротяжки быстро устаревают, а они дорогие
- Постоянно подключенные жесткие диски
	- Уязвимы при пожаре в серверной, краже сервера, взломе сервера, ошибках администратора
- Подключаемые по USB/ESATA жесткие диски – В современном датацентре это безумие
- Доступный по сети внешний сервер/дисковый массив

## Способы резервного копирования

- Образ диска
	- dd if=/dev/sda1 of=/mnt/backup/\$timestamp
	- cp centos vdi /mnt/backup/\$timestamp
- Образы с учетом структуры ФС
	- Acronis Trueimage, clonezilla
	- dump/restore (ext2-4 only)
- Файловые архивы
	- tar
	- $-$  cpio
- rsync

# Сравнение технологий бэкапа

- Образ диска
	- + легко восстанавливать
	- + восстанавливает все, включая загрузчик
	- - содержит также свободное пространство
		- Образы структуры ФС в этом плане умнее
	- - возможен только полный бэкап
	- - неудобно частичное восстановление
	- - проблемы при восстановлении на диск с плохими блоками
- Пофайловые бэкапы/rsync
	- + не включает свободное пространство
	- + возможен инкрементный/дифференциальный бэкап
	- + удобно частичное восстановление
	- - восстановление загрузчика надо делать отдельно

# dump/restore

- Работает мимо драйвера ФС через специальную библиотеку
- Сохраняет номера инодов
- В большинстве случаев, быстрее tar/cpio
- Exclude file list нужно задавать при помощи номеров инодов, а не имен файлов
	- find /directory/I/do/not/need -printf "%i\n" > /tmp/exclude
- dump -D /etc/dumpdates -\$L /fs|/dev/sda1 -f archive
- dump -Q | restore -Q создают индекс для быстрого поиска отдельных файлов в архиве
- restore имеет собственную командную строку для выбора отдельных файлов и их последующего восстановления

# tar, cpio

• Tape ARchive

– tar cvf filename /dir/to/backup

- CoPy Input/Output
	- $-$  find / -print  $\vert$  cpio -o > file
	- cpio ориентирован на получение файлов из файла/stdin, поэтому его обычно используют в сочетании с find для генерации списка файлов

## Как передавать архивы по сети?

- При помощи ssh
	- dump \$OPTS -f | ssh dump@archive.node dd  $of =$
	- ssh dump@source-node sudo dump ... | dd of=...
	- ssh -c cbc-blowfish
- Упаковка
	- dump … | gzip | ssh
	- gzip на 2GHz Xeon <= 1Gb/s Ethernet
	- bzip2 на 2GHz Xeon ~= 100Mb/s Ethernet

## Упражнение

- Настройте ежедневный (в час ночи) инкрементальный бэкап ваших контейнеров при помощи dump|ssh на parallels.nsu.ru:/home2/\$user
	- Там должно хватить места
	- Для генерации имени файла, используйте синтаксис  $$(date'+%y-%m-%d')$

#### rsync

- Remote SYNChronization
- Репликатор: сравнивает локальный каталог с удаленным и копирует измененные файлы
- Может работать через
	- собственный протокол на сервере должен быть запущен rsyncd
	- ssh/rsh на сервере должна быть доступна команда rsync
	- Локально продвинутый вариант cp -Ru
- rsync -av --rsh="ssh -l dump" /home backup:/storage/...
- Вообще-то не предназначен для бэкапа
- Удобен, когда у вас много мелких файлов
	- Например для бэкапа домашних каталогов пользователей

### Упражнение на начало следующего занятия

- Посмотреть файлы бэкапов
- Посмотреть списки файлов при помощи restore
- Посмотреть, какие файлы были изменены yum за прошедшую неделю, и есть ли старые версии в бэкапах